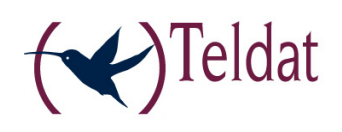

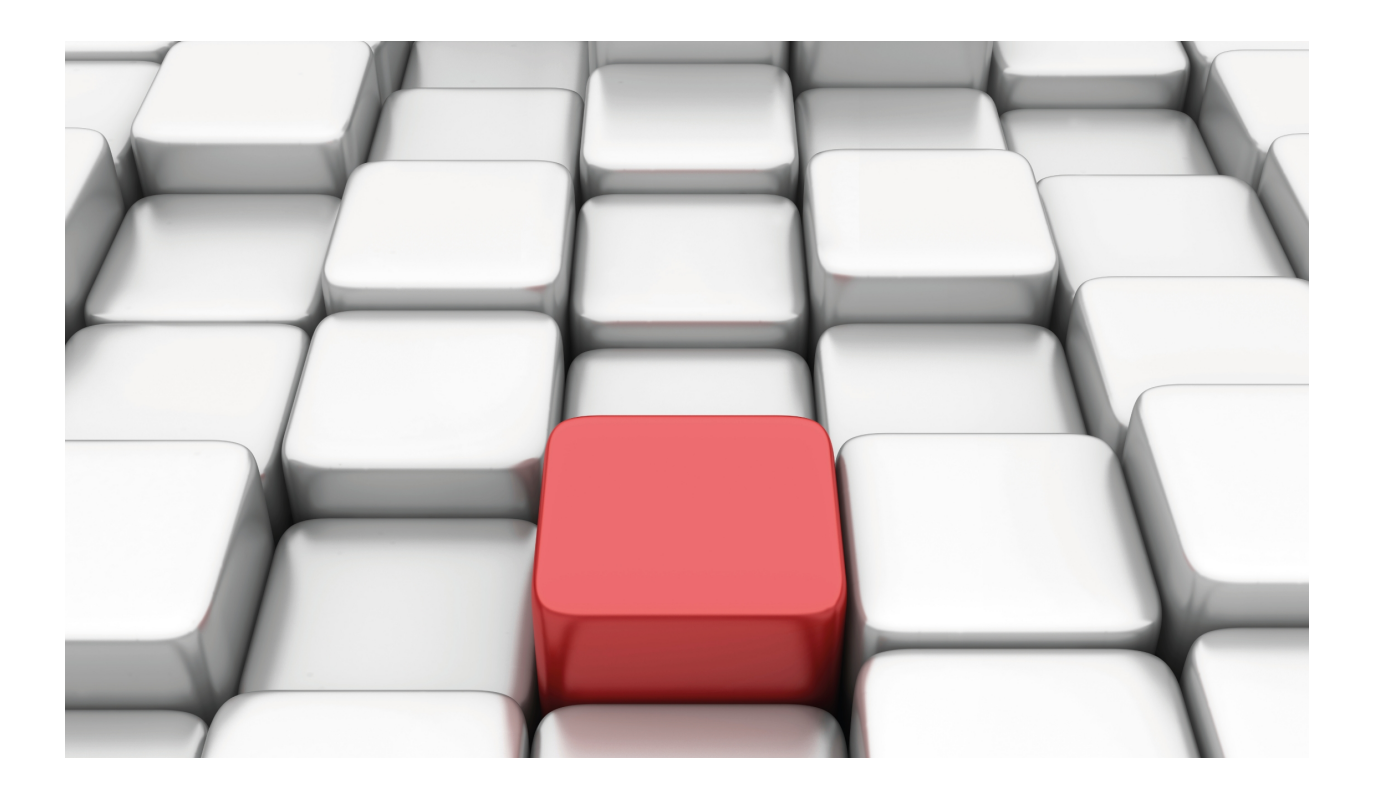

# TIDP Protocol

Teldat-Dm 761-I

Copyright© Version 11.04 Teldat SA

# **Legal Notice**

Warranty

This publication is subject to change.

Teldat offers no warranty whatsoever for information contained in this manual.

Teldat is not liable for any direct, indirect, collateral, consequential or any other damage connected to the delivery, supply or use of this manual.

# **Table of Contents**

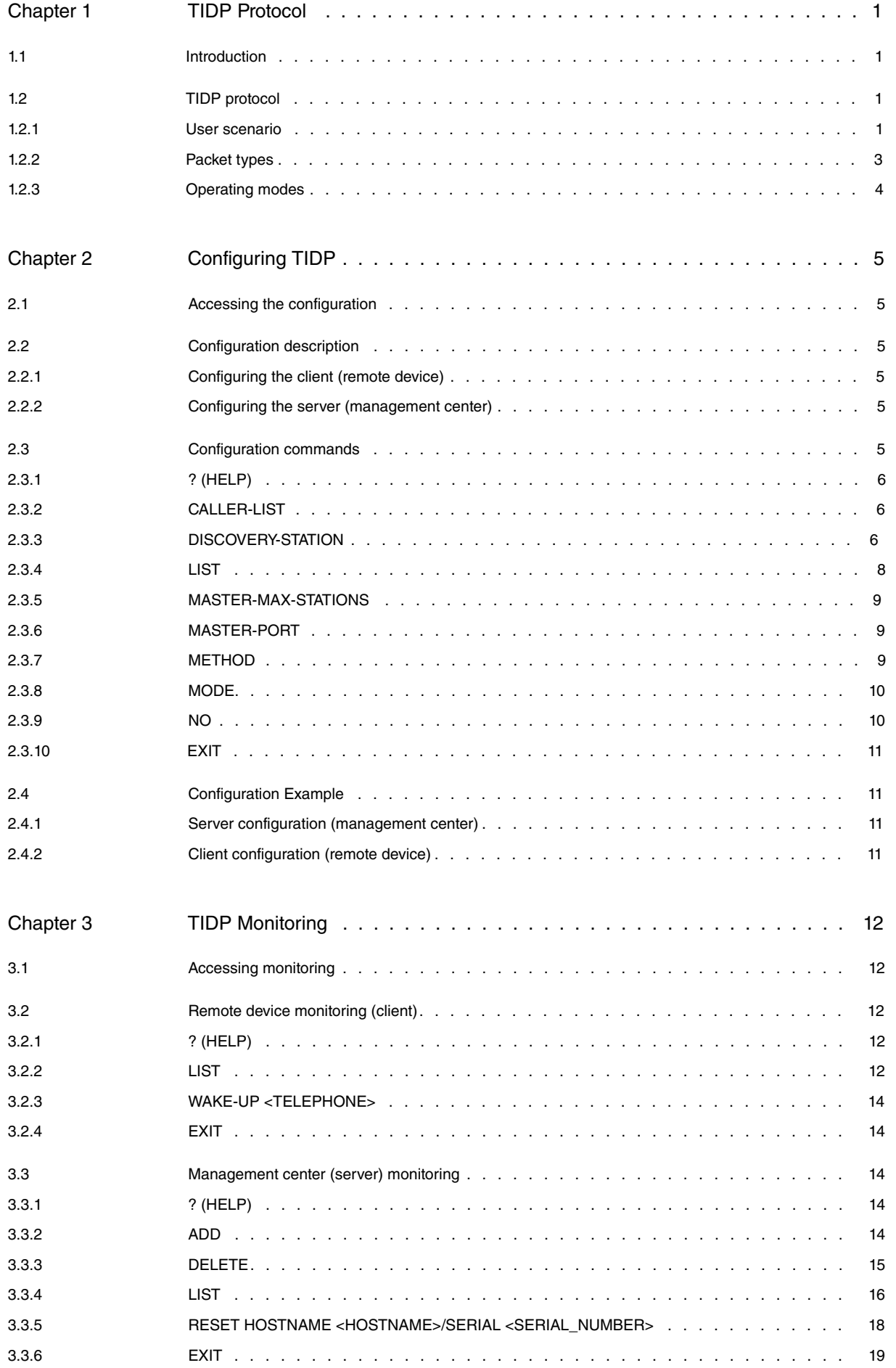

Table of Contents Teldat SA

# <span id="page-4-1"></span><span id="page-4-0"></span>**Chapter 1 TIDP Protocol**

# **1.1 Introduction**

<span id="page-4-2"></span>The TIDP (Teldat IP Discovery Protocol) is a proprietary protocol owned by Teldat that allows a device to notify another device of its IP address. This is particularly useful when managing remote devices that are dynamically assigned an address in each connection. The TIDP protocol will be briefly described in this chapter.

# <span id="page-4-3"></span>**1.2 TIDP protocol**

## **1.2.1 User scenario**

Generally, the TIDP protocol is used in scenarios where there is a remote device to be managed, a management center and a management station that uses SNMP to communicate with the management center. In these cases, the TIDP protocol is used between the remote device and the management center. The remote device acts as client and the management center as server.

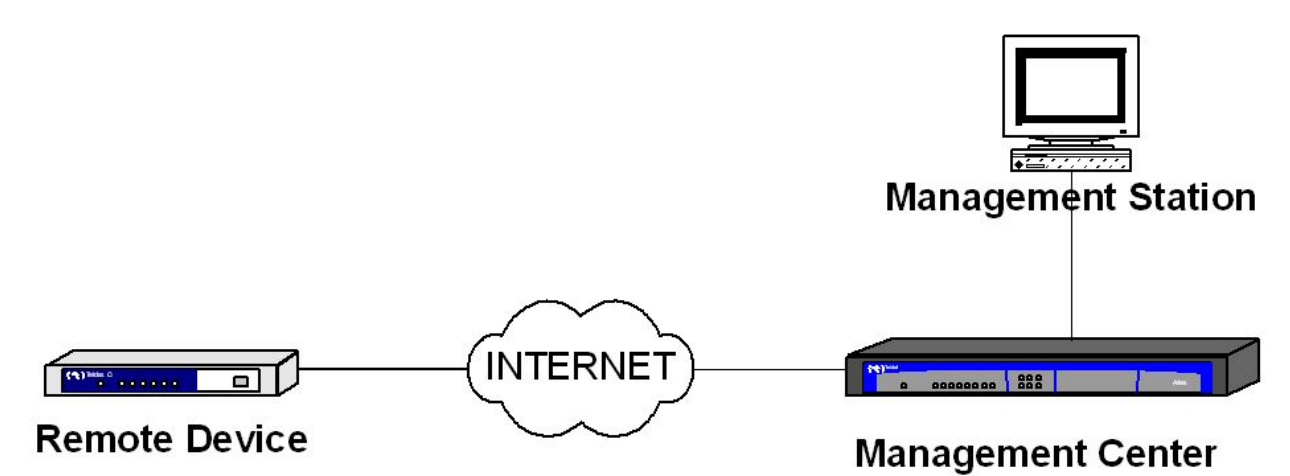

#### User screnario

The TIDP protocol is run over UDP, employing two consecutive ports. The remote device sends periodic Notification Messages to the management stations configured. These messages include the remote device ID (serial number and hostname) and the local IP address, if configured.

If device management is not required, the management center discards the notification message. If it is required, then the management station uses the device serial number or hostname to tell the management center which device to manage. At this point, and upon receipt of a notification message, the management center sends a Management Request Message to the remote device. The remote device sends a Management Message in response with one peculiarity: the management message is sent to the port immediately above the port where the notification messages are sent. In this way, provided that the remote device and management center are correctly configured, it's possible to create an IPSec tunnel for management purposes, while notification messages are sent in clear. Once the IPSec tunnel has been created, the management center informs the management station of the said remote device's IP address.

During management, the remote device sends periodic management messages to maintain the IPSec tunnel. In addition, the management center sends a management request packet in response to each notification message sent by the remote device. When device management is no longer required, the management center stops responding to the notification messages sent by the remote device. After a given number of consecutive unanswered notifications, the remote device stops sending management messages and the IPSec tunnel closes due to inactivity.

The following diagram summarizes the packet exchange described:

Remole Deuice (Clienl)

# Management Center (Seruer)

Remole deuice not under m anagement. Sends periodic no lifica lion messages

Nolification Message (port X)

Nolification Message (port X)

Nolification Message (port X)

Management center receives no lification to manage the remote deuice

Nolification Message (port X)

Management Request Message (port X)

 $M$  anagement  $M$  essage (port  $X + 1$ )

IP Sec lunnel opens. Remole device enlers management. Remole deuice continues periodically send no lifica lion messages. Management messages are also sent.

Notification Message (port X)

Management Request Message (port X)

<u>Managemeni Message (pori X+I)</u>

Management Message (port X + 1)

<u>-Management Message (port X+1)</u>

Nolification Message (port X)

Management Request Message (port X)\_

<u>Management Message (port X + 1)</u>

## Remote Device (client)

Management Center (Server)

Maiagemeit to be term inated. Maiagemeit Ceiterstops seiding Maiagemeit-Requestmessages in response to notification messages

**Nolification Message (port X)** 

<u>Man</u>agem en I Message (por I X + 1)

<u>M</u>anagemeniMessage (poriX+1)

Management Message (port X+1)

Nolification Message (port X)

O rice. N rio tifications in essages have beer sert with no response, the rem o te deuice stops seiding m a ragemertmessages

Nolification Message (port X)

Nolificalion Message (porl X)

IP Section eleloses due to inactivity

## <span id="page-6-0"></span>**1.2.2 Packet types**

There are four different packet types:

- Notification Message: the remote device periodically sends these messages to the management center to announce its presence.
- Notification-Request Message: sent by the management center to request a notification message from a remote device.
- Management-Request Message: sent by the management center to initiate management over a remote device.
- Reset-Request Message: sent by the management center to inform the remote device that it must execute a reset operation. This command is ignored if the remote device is a router.
- <span id="page-7-0"></span>• Management Message: the remote device sends these messages to the management center to initiate and maintain the channel being used for management.

# **1.2.3 Operating modes**

There are two operating modes for a remote device or client running the TIDP protocol:

Normal mode: the remote device sends periodic notification messages on startup.

- Trigger mode: the remote device only sends notification messages when they are triggered by a particular event. In this mode, the notification messages are sent a specific number of times rather than being sent continuously. This mode is used when there is an alternative path for communicating with the remote device. So, for example, if the devices are equipped with GPRS, a call to a phone number can wake the remote device up. The following events can trigger notification messages:
	- A change to the allocated IP address.
	- Receiving a wake-up call.
	- Receiving a notification request message.

# <span id="page-8-1"></span><span id="page-8-0"></span>**Chapter 2 Configuring TIDP**

# **2.1 Accessing the configuration**

To access the TIDP protocol configuration, type in the **FEATURE IP-DISCOVERY** command in the main configuration menu:

```
*config
Config>feature ip-discovery
-- Teldat IP Discovery Protocol configuration --
TIDP config>
```
# <span id="page-8-2"></span>**2.2 Configuration description**

You need to know whether you are going to set up a client (referred to as the remote device in the previous chapter) or a server (referred to as the management center in the previous chapter) when configuring TIDP because the configuration commands are different in each case. Device behavior (client or server) is defined through the mode command.

# <span id="page-8-3"></span>**2.2.1 Configuring the client (remote device)**

The configuration in the remote device can be divided into three distinct groups:

- Operating mode: normal or trigger. The operating mode is defined through the method command.
- Servers sent notification messages. Each server is defined by IP address and packet destination port, as well as by IP address (optional) and packet source port. Additional parameters can be configured, such as the interval between sending notification messages and the sending of licensing information. Servers are configured through the discover-station command.
- List of telephone numbers that cause the device to wake up. The telephone number lists are configured through the caller-list command. Once created, a list can be assigned to one or several defined servers using the appropriate identifier.

# <span id="page-8-4"></span>**2.2.2 Configuring the server (management center)**

Server configuration consists of two elements:

- List of UDP ports at which the server must listen for reception of notification packets from the remote device. This list is configured through the master-port command.
- <span id="page-8-5"></span>• Maximum number of remote devices that can be simultaneously managed by the server (TIDP Master or management center). The corresponding command is master-max-stations .

# **2.3 Configuration commands**

The following table summarizes the TIDP configuration commands. These commands are explained in detail in subsequent sections.

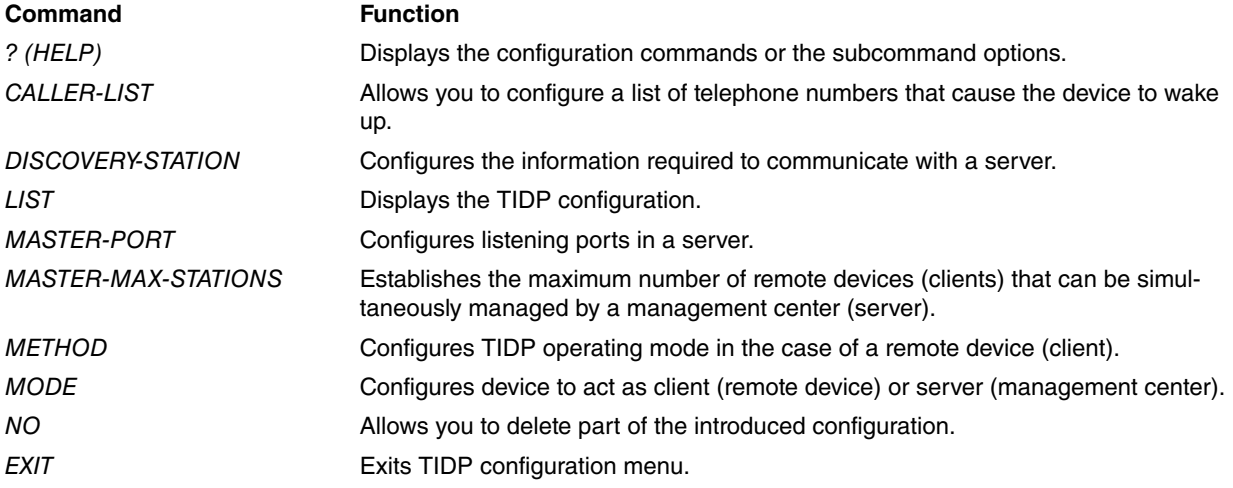

# <span id="page-9-0"></span>**2.3.1 ? (HELP)**

Displays all the available commands or their respective options.

#### Syntax:

TIDP config>?

### Example:

```
TIDP config>?
 caller-list Configure a list of authorized callers
 discovery-station Configure TIDP discovery station parameters
 list List TIDP parameters
master-max-stations Set max number of routers a TIDP master can manage
 master-port Configure TIDP master-port parameters
 method Set TIDP method (normal/trigger)
 mode Set TIDP mode (client/server)
 no Negates a command or sets its defaults
 exit
TIDP config>
```
# <span id="page-9-1"></span>**2.3.2 CALLER-LIST**

Configures a list of telephone numbers that wake up the device. The phone lists are associated with one or various servers. When the client receives a call from one of the numbers on the list, it starts sending notification messages to all of the servers associated with the list.

The plus character represented by '+' acts as a wildcard when entering phone numbers and is used to substitute one or more characters. For example, by entering phone number '9185+44', all numbers starting with '9185' are considered as matching this number. Any numbers coming after the '+' character are ignored since the '+' character does not correspond to a single character.

Syntax:

TIDP config>TIDP config>caller-list <identifier> <telephone number>

Example:

Creating two telephone lists:

- First list, with identifier 11 and telephone numbers 1234567 and 9876543.
- Second list, with identifier 2 and telephone number 1234567 and any number beginning with 91 or 734.

```
TIDP config>caller-list 11 1234567
TIDP config>caller-list 11 9876543
TIDP config>caller-list 2 1234567
TIDP config>caller-list 2 91+
TIDP config>caller-list 2 734+
TIDP config>list caller-list
Caller-List Id Calling Number
                   -------------- --------------------
     2 1234567
                  91+
                  734+
      11 1234567
                  9876543
```
<span id="page-9-2"></span>TIDP config>

## **2.3.3 DISCOVERY-STATION**

Configures the information necessary for communicating with a server. This includes:

- Server destination IP address: address to which the TIDP packets are sent.
- Server destination port: UDP port to which the TIDP packets are sent.
- TIDP packet source IP address. It may be configured as a numerical address or as an interface that provides the address of each generated packet. When this value is 0.0.0.0, the source IP address is obtained from the interface that the packet came from. If a disabled interface is configured, or one whose IP has not been configured, no pack-

et shall be generated.

- Source UDP port of the TIDP packets.
- Next hop in TIDP packets. It may be configured as a numerical address or as a directly connected interface. If the configured value is equal to 0.0.0.0, it shall be selected whenever each packet is routed.
- Notification message sending interval. This can be configured to millisecond precision.
- List of associated telephone numbers that enable communication with the server.
- If TIDP packets leave through a switched interface, such as ISDN or GPRS, you can configure whether you want the traffic generated by TIDP packets to provoke a call or not.
- Option to send licensing information. When this is enabled, the notification packets transmit the license code in the sequence number field and activate a flag which determines the type of license installation performed.

## **Note**

When the next hop is configured by means of the TIDP menu and another is configured through Policy Routing (see manual "Dm745-I Policy Routing"), the next hop selected via TIDP shall prevail.

#### Syntax:

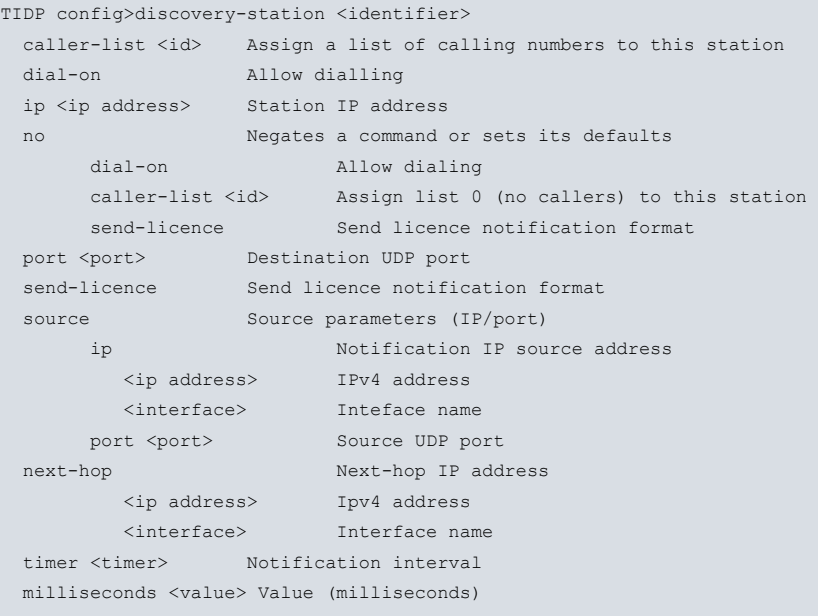

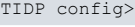

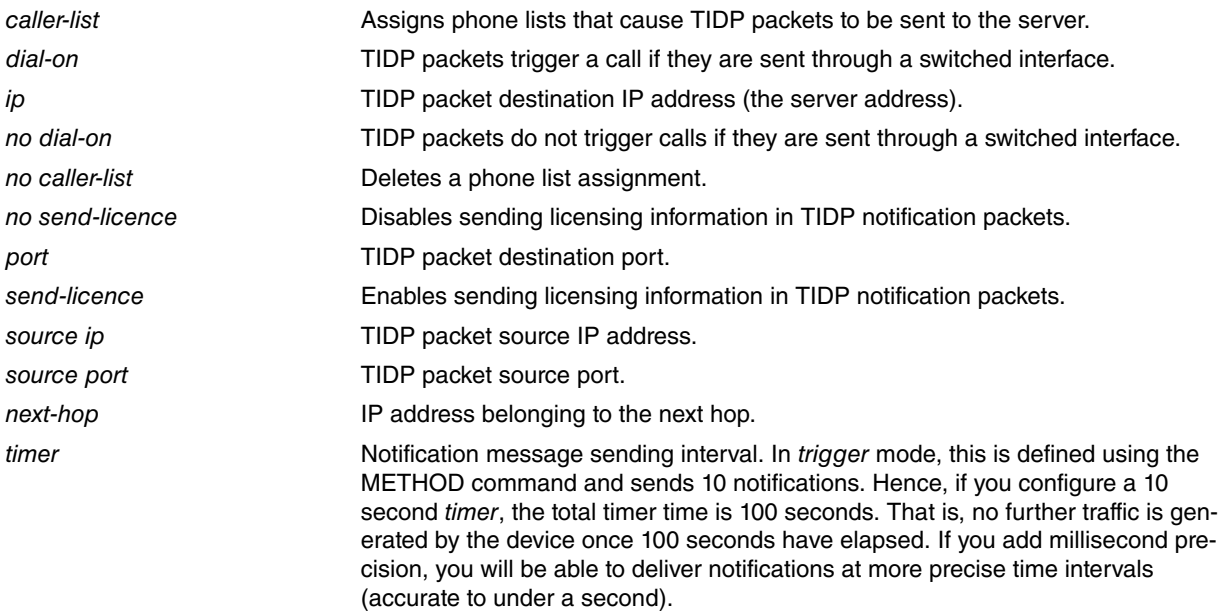

#### Example 1:

TIDP config>; Management Center address is 10.254.254.254,

TIDP config>; listening in UDP port 45670

```
TIDP config>discovery-station 1 ip 10.254.254.254
TIDP config>discovery-station 1 port 45670
TIDP config>discovery-station 1 source port 45670
TIDP config>; Notification Message is sent every 10 seconds
TIDP config>discovery-station 1 timer 10
TIDP config>; Additionally we want to establish the link, if it is not already done
TIDP config>discovery-station 1 dial-on
TIDP config>
```
TIDP config>; Remote device listening in UDP port 45670

### Example 2:

```
TIDP config>; El Centro de Gestión tiene la dirección 10.254.254.254,
TIDP config>; escuchando en el puerto UDP 45785
TIDP config>; El equipo remoto escucha en el puerto UDP 45768
TIDP config>discovery-station 1 ip 10.254.254.254
TIDP config>discovery-station 1 port 45785
TIDP config>discovery-station 1 source port 45768
TIDP config>; Se envía un Notification Message cada 150 milisegundos
TIDP config>discovery-station 1 timer 0s milliseconds 150
TIDP config>
```
### **Command History:**

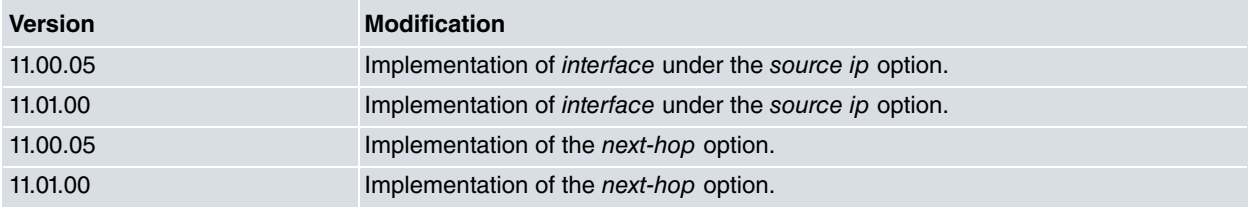

## <span id="page-11-0"></span>**2.3.4 LIST**

Displays the TIDP configuration.

Syntax:

```
TIDP config>list
 all List all TIDP parameters
 caller-list List caller-lists configured
 discovery-station List discovery stations
 master-max-stations List max number of routers a TIDP master can manage
 master-port List master ports
 method List method
 mode List mode
TIDP config>
```
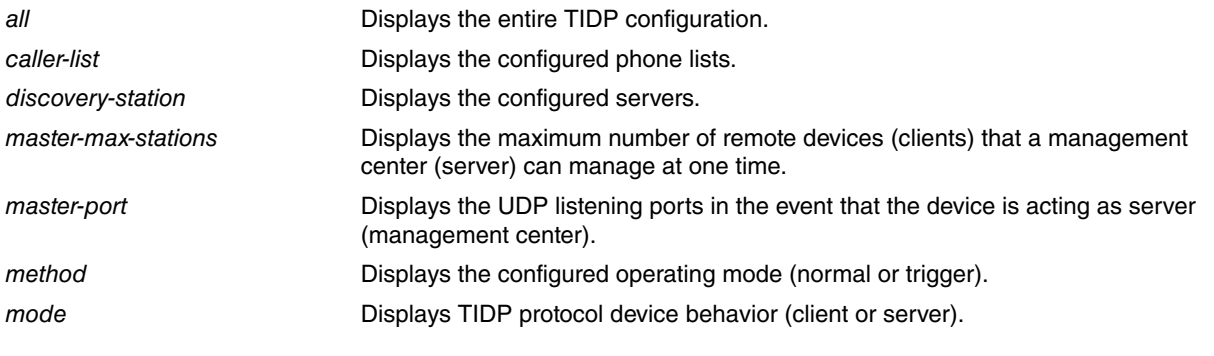

## Example:

TIDP config>list all Current TIDP Mode: client Current TIDP Method: trigger There are no TIDP master ports

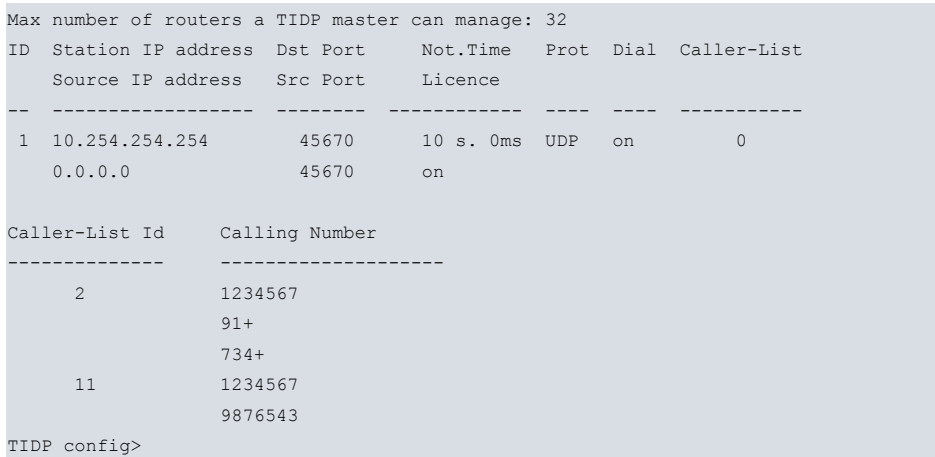

# <span id="page-12-0"></span>**2.3.5 MASTER-MAX-STATIONS**

Establishes the maximum number or remote devices (clients) that a management station (server) can manage at one time. The default value of this parameter is 32, with valid values ranging from 1 to 240.

Syntax:

TIDP config>master-max-stations <maximum number of managed clients>

#### Example:

```
TIDP config>master-max-stations 128
TIDP config>
```
# **2.3.6 MASTER-PORT**

Configures the listening ports in a server. The server listens for TIDP packets on the configured ports. Owing to the TIDP protocol function, the server also listens for UDP packets on the ports that are next to the configured port. The said port is shown as the auxiliary port when viewing the configuration through the **LIST MASTER-PORT** command.

#### Syntax:

TIDP config>master-port <listening port>

#### Example:

The server must listen for TIDP packets on ports 45670 and 55212. Ports 45671 and 55213 are automatically configured as listening ports.

```
TIDP config>master-port 45670
TIDP config>master-port 55212
TIDP config>list master-port
TIDP Port Aux. Port
 --------- ---------
 45670 45671
 55212 55213
TIDP config>
```
# <span id="page-12-2"></span>**2.3.7 METHOD**

Configures TIDP operating mode for remote devices (client).

## Syntax:

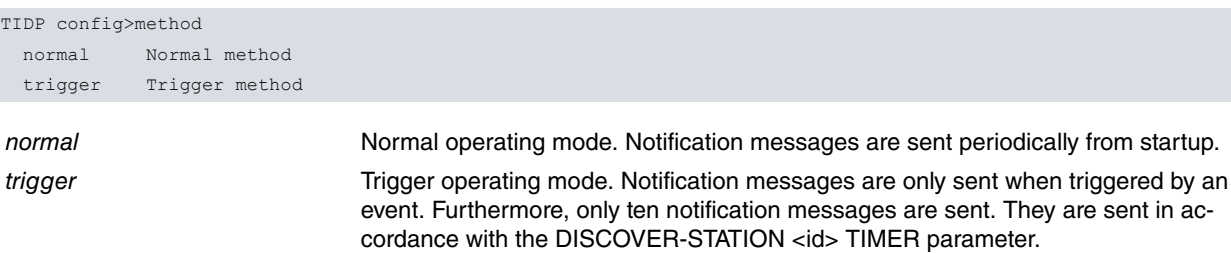

### Example:

```
TIDP config>method trigger
TIDP config>
```
# **2.3.8 MODE**

Configures the device to act as client (remote device) or server (management center).

#### Syntax:

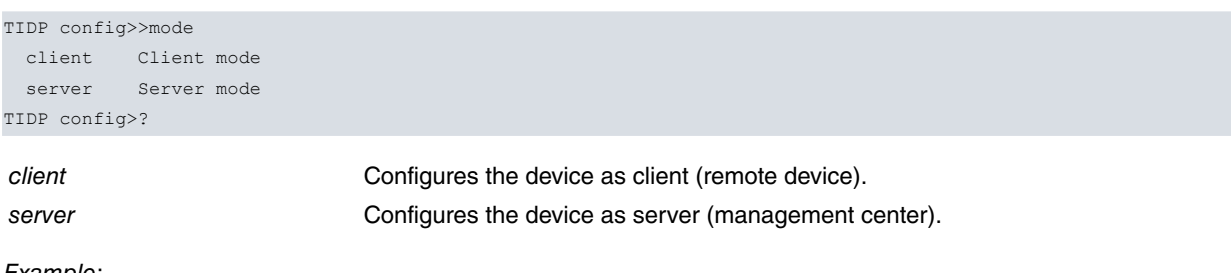

Example:

```
TIDP config>mode server
TIDP config>
```
## **2.3.9 NO**

Allows you to delete part of the configuration or reset some of the parameters to their default settings.

Syntax:

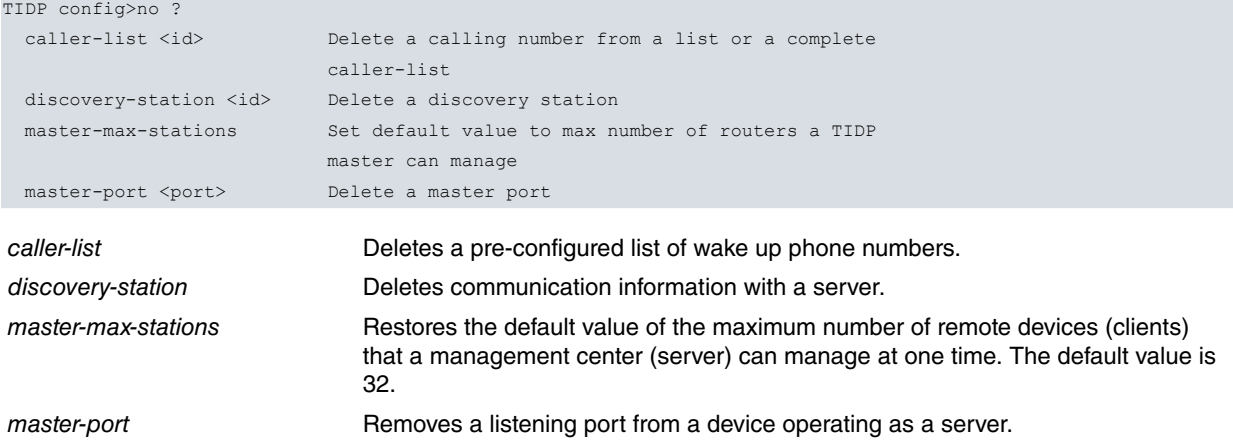

Example:

Deletes the phone number list with identifier 2.

```
TIDP config>list caller-list
Caller-List Id Calling Number
-------------- --------------------
     2 1234567
              91+
              734+
   11 1234567
              9876543
TIDP config>no caller-list 2
TIDP config>list caller-list
Caller-List Id Calling Number
-------------- --------------------
     11 1234567
                9876543
TIDP config>
```
## <span id="page-14-0"></span>**2.3.10 EXIT**

Exits the TIDP configuration menu.

Syntax:

TIDP config>exit

Example:

```
TIDP config>exit
Config>
```
# **2.4 Configuration Example**

In this chapter we will show the configuration of a client and a server using TIDP to communicate with each other. The server listens on port 45560 and its IP address is 10.254.254.254. The client is configured with trigger mode, GPRS wake-up on calls to phone number 9876543, source port 45550.

## <span id="page-14-2"></span>**2.4.1 Server configuration (management center)**

```
TIDP config>; management center
TIDP config>mode server
TIDP config>; listening in port 45560
TIDP config>master-port 45560
TIDP config>
```
## <span id="page-14-3"></span>**2.4.2 Client configuration (remote device)**

```
TIDP config>; remote device
TIDP config>mode client
TIDP config>; trigger mode
TIDP config>method trigger
TIDP config>; management station
TIDP config>; IP address 10.254.254.254
TIDP config>discovery-station 1 ip 10.254.254.254
TIDP config>; destination port 45560
TIDP config>discovery-station 1 port 45560
TIDP config>; source port 45550
TIDP config>discovery-station 1 source port 45550
TIDP config>; wakeup telephone number 9876543
TIDP config>caller-list 1 9876543
TIDP config>discovery-station 1 caller-list 1
TIDP config>; activates the send license information
TIDP config>send-licence
```
# <span id="page-15-1"></span><span id="page-15-0"></span>**Chapter 3 TIDP Monitoring**

# **3.1 Accessing monitoring**

To access TIDP protocol monitoring, type the **FEATURE IP-DISCOVERY** command in the main monitoring menu.

```
*monitor
Console Operator
+feature ip-discovery
-- TIDP client Console --
TIDP+
```
You enter the same commands if the device is running in server mode but the pull-down menu is different. The welcome message and text prompts show the changes very clearly.

```
*monitor
Console Operator
+feature ip-discovery
-- TIDP server Console --
TIDPm+
```
# <span id="page-15-2"></span>**3.2 Remote device monitoring (client)**

With the device running in client mode, you can display the different protocol operating parameters or manually wake-up one or various connections (by simulating the arrival of a call to a phone number). The various available monitoring commands are detailed below.

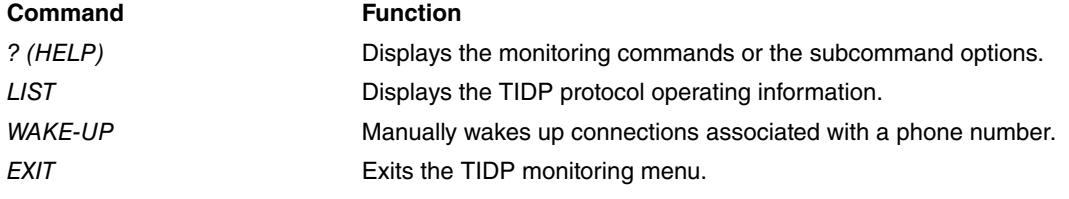

# <span id="page-15-3"></span>**3.2.1 ? (HELP)**

Displays the monitoring commands or the subcommand options.

Syntax:

TIDP+?

## Example:

```
TIDP+?
list Show TIDP monitoring information
 wake-up Wake-up connections associated to a telephone number
 exit
TIDP+
```
# <span id="page-15-4"></span>**3.2.2 LIST**

Displays TIDP protocol operating information.

```
TIDP+list ?
all all the elements
 discovery-station Discovery station (server)
message-stats Statistics of TIDP packets
status TIDP protocol status
TIDP+
```
## **3.2.2.1 LIST ALL**

Displays all the TIDP protocol operating information.

### **3.2.2.2 LIST DISCOVERY-STATION**

Displays status information on the configured connections with management stations.

Syntax:

TIDP+list discovery-station

## Example:

```
TIDP+list discovery-station
Discovery Stations
      ==================
Station ID IP address Status Mng Caller-List
 ---------- --------------- -------- --- -----------
      1 172.24.78.100 DISABLED. 000 1234453
                                         34234+
TIDP+
```
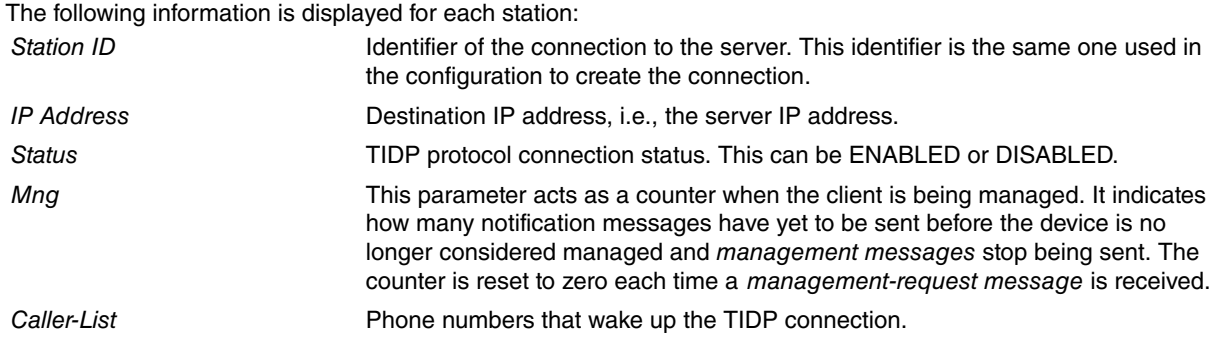

### **3.2.2.3 LIST MESSAGE-STATS**

Displays statistics on all the different types of sent and received TIDP packets and error packets. The statistics are displayed per server.

### Syntax:

TIDP+list message-stats

#### Example:

```
TIDP+list message-stats
Discovery Station ID: 1 IP Address: 172.24.78.100
  Number of Notification messages sent....................: 5
  Number of Management messages sent.....................: 0
  Number of Notification-Request messages received.......: 0
  Number of Management-Request messages received.........: 0
  Number of Notification messages left...................: 10
  Number of messages with unknown version number received: 0
  Number of messages with wrong type received............: 0
  Number of messages with unknown type received..........: 0
  Number of messages with wrong HMAC received............: 0
```
TIDP+

## **3.2.2.4 LIST STATUS**

Displays the TIDP protocol status: ENABLED or DISABLED.

#### Syntax:

TIDP+list status

#### Example:

TIDP+list status TIDP Status: ENABLED.

TIDP+

# <span id="page-17-0"></span>**3.2.3 WAKE-UP <TELEPHONE>**

Simulates the arrival of a call, which wakes up the corresponding configured TIDP connections.

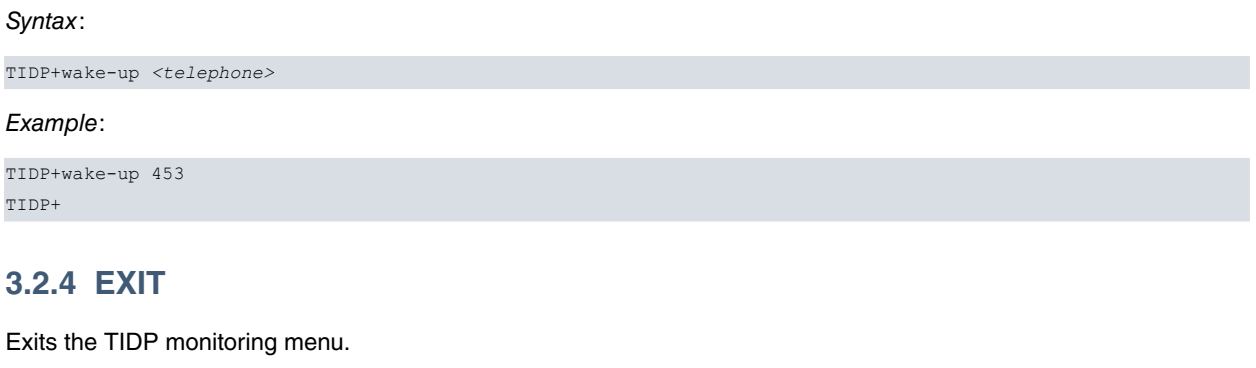

<span id="page-17-1"></span>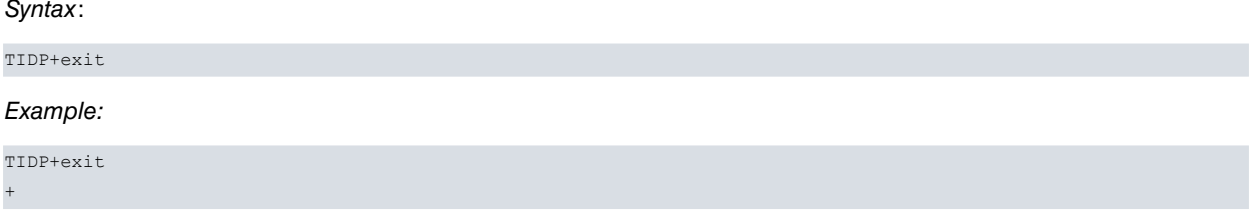

# <span id="page-17-2"></span>**3.3 Management center (server) monitoring**

When the device is running in server mode, you can initiate remote device management manually, cancel remote device management and display TIDP protocol status information. The different monitoring commands available are shown below:

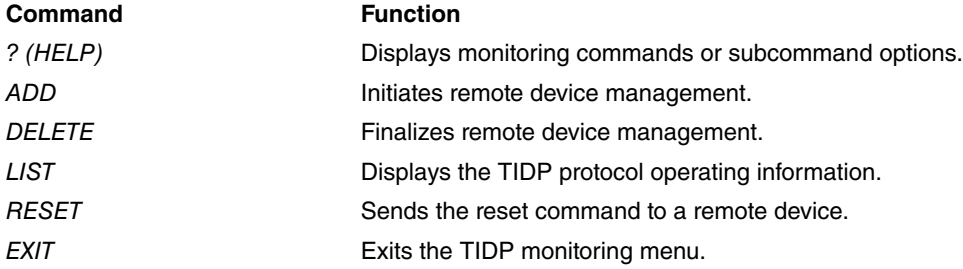

# <span id="page-17-3"></span>**3.3.1 ? (HELP)**

Displays monitoring commands or subcommand options.

Syntax:

TIDPm+?

## Example:

```
TIDPm+?
 add Start management process for a specified client
 delete End management process for a specified client
 list Show TIDP monitoring information
 reset Send a reset command to a remote device
 exit
TIDPm+
```
# <span id="page-17-4"></span>**3.3.2 ADD**

Initiates the remote device management process.

```
TIDPm+add ?
 hostname Specify remote device by its hostname
 serial Specify remote device by its serial number
TIDPm+
```
## **3.3.2.1 ADD HOSTNAME <HOSTNAME>**

Initiates the management process on a remote device identified by its name (hostname).

Syntax:

TIDPm+add hostname <*hostname*>

Example:

Initiating management on the remote device named TELDAT\_10232:

```
TIDPm+add hostname TELDAT_10232
TIDPm+
```
### **3.3.2.2 ADD SERIAL <SERIAL\_NUMBER>**

Initiates the management process on a remote device identified by its serial number.

When the remote device is a router and the number following the '/' character in the serial number is greater than 99999, this number must be written in hexadecimal format and the '/' character must be replaced with 'x'.

Devices with serial numbers containing more than ten characters cannot be managed.

Syntax:

```
TIDPm+add serial <serial_number>
```
Example 1:

Initiating management on the remote device with serial number 427/00127:

```
TIDPm+add serial 427/00127
TIDPm+
```
Example 2:

Initiating management on the remote device with serial number 427/109052:

```
TIDPm+add serial 427x1A9FC
TIDPm+
```
# **3.3.3 DELETE**

Finalizes the remote device management process.

```
TIDPm+delete ?
 all All the elements
 hostname Specify remote device by its hostname
 serial Specify remote device by its serial number
TIDPm+
```
## **3.3.3.1 DELETE ALL**

Finalizes the management process on all managed remote devices.

Syntax:

TIDPm+delete all

#### Example:

TIDPm+delete all TIDPm+

## **3.3.3.2 DELETE HOSTNAME <HOSTNAME>**

Finalizes remote device management on a device identified by its name (hostname).

Syntax:

TIDPm+delete hostname <*hostname*>

#### Example:

Finalizing the management process on the remote device named TELDAT\_10232:

TIDPm+delete hostname TELDAT\_10232 TIDPm+

## **3.3.3.3 DELETE SERIAL <SERIAL\_NUMBER>**

Finalizes the management process on a remote device identified by its serial number.

If the remote device is a router and the number that comes after the '/' character in the serial number is greater than 99999, that number must be written in hexadecimal format and the '/' character replaced with 'x'.

Syntax:

TIDPm+delete serial <*serial\_number*>

#### Example 1:

Finalizing management on the remote device with serial number 427/00127:

```
TIDPm+delete serial 427/00127
TIDPm+
```
#### Example 2:

Finalizing management on the remote device with serial number 427/109052:

```
TIDPm+delete serial 427x1A9FC
TIDPm+
```
# **3.3.4 LIST**

Displays TIDP protocol operating information.

```
TIDPm+list ?<br>all<br>master-port
                  all All the elements
                  Status of listening ports in server
 max-stations Maximum number of clients that can be managed
 message-stats Statistics of TIDP packets
 router-management Status of the remote managed devices
 status TIDP protocol status
TIDPm+
```
## **3.3.4.1 LIST ALL**

Displays all TIDP protocol operating information.

### **3.3.4.2 LIST MASTER-PORT**

Displays the status of the server listening ports.

#### Syntax:

TIDPm+list master-port

#### Example:

```
TIDPm+list master-port
Master Ports
 ============
TIDP Port Aux. Port Status
--------- --------- ------
 45560 45561 ACTIVE
TIDPm+
```
The information displayed for each station is as follows:

```
TIDP Port Port Configured to listen for TIDP packet reception.
```
Status Status of the ports. Port status is either ACTIVE, the server is listening on the ports, or DEAF (inactive), the server is not listening.

## **3.3.4.3 LIST MAX-STATIONS**

Displays the maximum number of remote devices (clients) that can be managed by the management center at any one time.

#### Syntax:

TIDPm+list max-stations

#### Example:

```
TIDPm+list max-stations
Max number of routers a TIDP master can manage: 128
```
TIDPm+

## **3.3.4.4 LIST MESSAGE-STATS**

Displays statistics on TIDP packets received with errors in each listening port pair.

tion.

#### Syntax:

TIDPm+list message-stats

#### Example:

```
TIDPm+list message-stats
Master Port: 45560
  Number of messages with unknown version number received: 0
  Number of messages with wrong type received............: 0
  Number of messages with unknown type received..........: 0
  Number of messages with wrong HMAC received............: 0
```
TIDPm+

## **3.3.4.5 LIST ROUTER-MANAGEMENT ALL/ERROR/HOSTNAME <HOSTNAME>/ SERIAL <SERIAL\_NUMBER>**

Displays the status of remote managed devices. You can specify the hostname or the serial number. You can also choose to display only those devices with errors.

#### Syntax:

TIDPm+list router-management all|error|hostname *<hostname>*|serial *<serial\_number>*

#### Example:

```
TIDPm+list router-management all
Router hostname.:
  Status.......: WAITING
  IP address...: 0.0.0.0
  Payload IP...: 172.24.76.234
  Serial number: 427/00127
  Management identifier[type]: console[manual]
  Management remaining time..: 41 min.
  Notification messages......: 0
  Management messages........: 0
  Management messages ack....: 56
  Error status...............: (0)No error
TIDPm+list router-management hostname 001731DEB415
Router hostname.: 001731DEB415
  Status.......: MANAGING
   IP address...: 12.0.0.220
  Payload IP...: 172.24.76.234
  Serial number:
```

```
Management identifier[type]: console[manual]
Sequence number............: 26738
Management remaining time..: 51 min.
Notification messages......: 56
Management messages........: 168
Management messages ack....: 56
Error status...............: (0)No error
```
TIDPm+

The information displayed for each remote device is as follows:

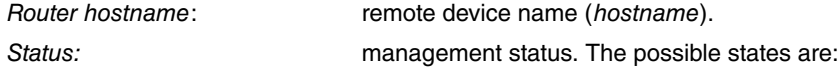

- INITIAL: management process initial state.
- WAITING: management process started but not complete.
- MANAGING: remote device is being managed.
- RESETING: sends a reset command to the remote device.

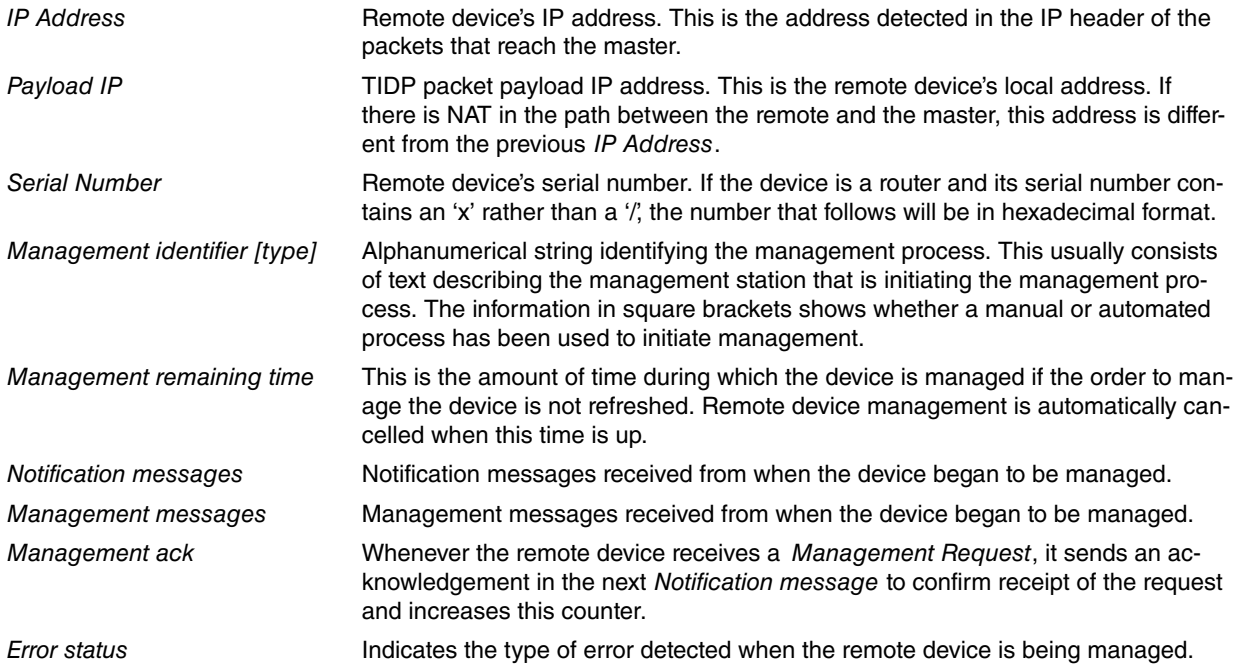

## **3.3.4.6 LIST STATUS**

Displays the TIDP protocol status: ENABLED or DISABLED.

```
Syntax:
```
TIDPm+list status

### Example:

TIDPm+list status TIDP Status: ENABLED.

<span id="page-21-0"></span>TIDPm+

# **3.3.5 RESET HOSTNAME <HOSTNAME>/SERIAL <SERIAL\_NUMBER>**

Initiates the process of issuing a remote device with a reset command (Reset-Request Message). A Management-Request message is sent to the remote device after the reset command has been sent.

If the remote device is a router, the Reset-Request message has no effect.

Syntax:

TIDPm+reset hostname *<hostname>*|serial *<serial\_number>*

When sending a reset command to a remote device you can choose to identify the device by its name (hostname) or by its serial number.

Example 1:

Initiating the management process on the remote device named TELDAT\_10232:

TIDPm+reset hostname TELDAT\_10232 TIDPm+

## Example 2:

Initiating the management process on the remote device with serial number 427/00127:

```
TIDPm+reset serial 427/00127
TIDPm+
```
# **3.3.6 EXIT**

Exits the TIDP monitoring menu.

Syntax:

TIDPm+exit

Example:

TIDPm+exit +